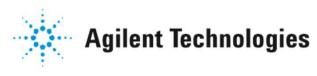

## Vacuum Products Division

I/O Board for VS Series and (G8610, G8611, or G8612) Series Leak Detectors (VSFLDIO)

FIELD INSTALLATION INSTRUCTIONS

Part Number 699910001 Rev. B October 2006

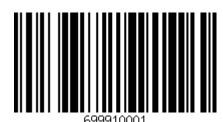

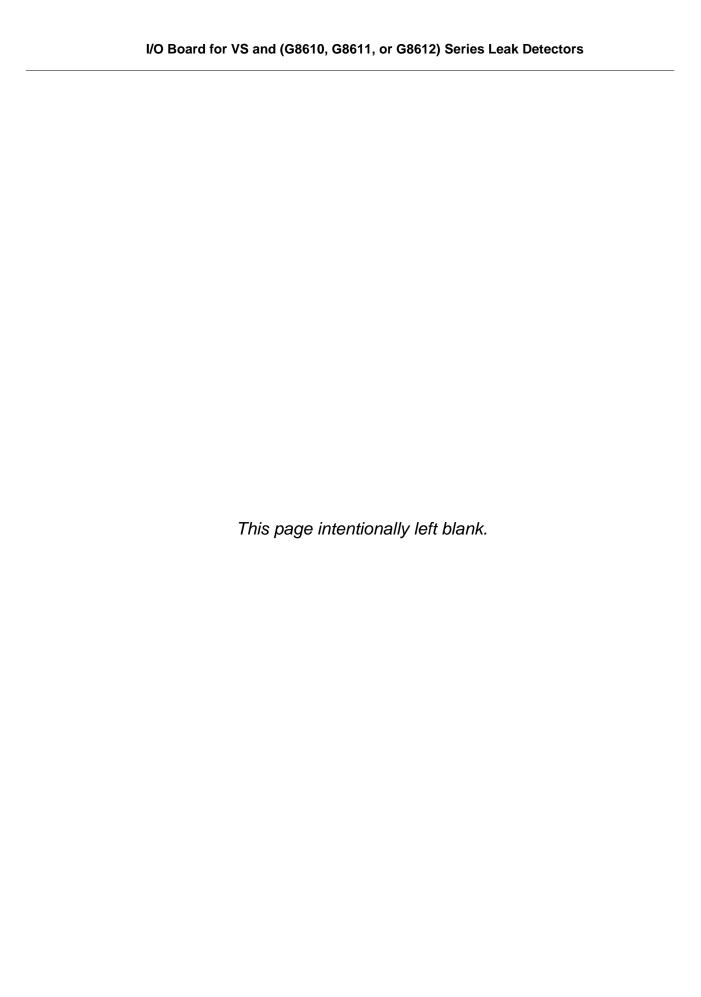

## **Agilent Field Instruction Sheet**

I/O Board for VS and (G8610, G8611, or G8612) Series Leak Detectors

## **Preface**

#### **Documentation Standards**

This manual uses the following documentation standards:

**NOTE** 

Notes contain important information.

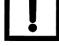

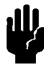

Cautions appear before instructions, which if not followed, could cause damage to the equipment or data loss.

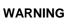

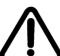

Warnings appear for a particular procedure or practice which, if not followed correctly, could lead to serious injury or death.

## Hazard and Safety Information

The common international symbols used in this manual and on the equipment are defined below.

OFF Supply (Power)

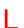

ON Supply (Power)

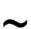

AC - Alternating Current

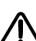

Warning, Risk of danger

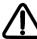

Frame or chassis Terminal

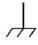

Earth (Ground) Terminal

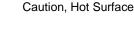

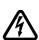

Caution, Risk of Electrical Shock

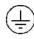

**Protective Conductor Terminal** 

I/O Board for VS and (G8610, G8611, or G8612) Series Leak Detectors

Page 1 of 13

Document No. 699910001

Revision В

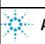

**Agilent Technologies** 

Operators and service personnel must be aware of all hazards associated with this equipment. They must know how to recognize hazardous and potentially hazardous conditions, and know how to avoid them. The consequences of unskilled, improper, or careless operation of the equipment can be serious. Every operator or service person must read and thoroughly understand operation/maintenance manuals and any additional information provided by Agilent. All warning and cautions must be read carefully and strictly observed. Consult local, state, and national agencies regarding specific requirements and regulations. Address any safety, operation, and/or maintenance questions to your nearest Agilent office.

#### Solvents

### WARNING

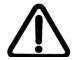

The mechanical components of leak detectors may be cleaned with one of the recommended solvents. When heated, sprayed, or exposed to high-temperature equipment, these solvents become flammable and explosive, causing serious injury or death. Do not use these solvents near a high-temperature source. Ventilate the working area with a blower and work in a large, well-ventilated room.

Solvents are irritants, narcotics, depressants and/or carcinogens. Their inhalation and/or ingestion may produce serious side effects. Prolonged or continued contact with the skin results in absorption through the skin and moderate toxicity. Always ensure that cleaning operations are carried out in large, well-ventilated rooms, and wear eye shields, gloves, and protective clothing.

Due to the effective cleaning nature of VacuSolv solvent and its residue-free properties, Agilent Component and Spectrometer Cleaning Kit (Part Number 670029096), used in accordance with the kit instructions, is recommended for cleaning spectrometer components. The kit can also be used for fine cleaning of other parts in the leak detector's vacuum system such as valves and fittings. No rinsing steps or high-temperature drying is required following cleaning with VacuSolv. Although appropriate precautions are advised, VacuSolv is compatible with most materials and does not contain toxic chemicals or CFCs (chlorofluorocarbons). Other acceptable solvents are isopropyl alcohol (IPA) or Dow Corning OS-20.

To clean the leak detector plastic enclosure, the LCD display and Front Panel buttons, use only a soft cloth slightly dampened with water or a mild soap.

Do NOT use excess water or cleaning solvents of any kind.

Avoid splashing any cleaning solvents into the unit through the ventilation openings or Front Panel buttons. Wipe the surface with a dry lint-free cloth.

## Vacuum Equipment and Cleanliness

Cleanliness is vital when servicing the leak detector or any vacuum equipment. There are some techniques that are more important in leak detector servicing than in general vacuum work:

#### CAUTION

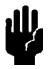

Wear non-powdered, ESD-safe Nitride or equivalent gloves to prevent skin oils from getting on spectrometer internal components.

I/O Board for VS and (G8610, G8611, or G8612) Series Leak Detectors

Page 2 of 13

Document No. 699910001

Revision B

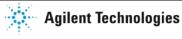

## O-ring Care

When removing, checking or replacing O-rings, keep in mind the following:

**NOTE** 

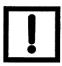

Agilent recommends replacing all O-rings during routine maintenance or during any maintenance procedure requiring that O-rings be removed.

**CAUTION** 

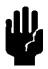

Remove O-rings carefully with your fingers. Do not use metal tools for this task; this prevents scratching of any sealing surfaces.

- Wipe all O-rings clean with a lint-free cloth before installation to ensure that no foreign matter is present to impair the seal.
- Do not use grease or any other substance on O-rings that will come in contact with the vacuum surfaces.
- Do not use alcohol, methanol or other solvents on O-rings. Doing so causes deterioration and reduces their ability to hold a vacuum.
- Agilent does not recommend the use of vacuum grease. If applicable, apply a small amount of Apiezon <sup>®</sup> L grease and wipe the O-rings shiny dry.

Metal Seal Care

CAUTION

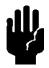

Metal Seals must be replaced any time a spectrometer is opened. All fasteners must be installed and torqued per assembly procedure specifications. Remove Metal Seals carefully with your fingers or a soft tool. Metal tools scratch sealing surfaces.

- Metal Seals are supplied in pre-cleaned condition. No cleaning is required. If
  necessary, Metal Seals can be cleaned using the recommended solvents. Wipe
  Metal Seals clean with a lint-free cloth before installation to ensure that no foreign matter impairs the seal.
- Do not use grease or any other substance on Metal Seals that will come in contact with the spectrometer.

Spectrometer

**CAUTION** 

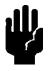

Store the Ion Source/Preamplifier sub-assembly in a cool, dry area in a tightly sealed, ESD protected container. Wear non-powdered, ESD-safe Nitride or equivalent gloves when handling the spectrometer. Wash hands thoroughly after handling the spectrometer filaments and especially before smoking or eating.

The spectrometer and PCB's are static sensitive devices. Wear a grounding strap when performing any maintenance on these units and especially when performing maintenance of static sensitive parts.

The spectrometer operates at a very high vacuum produced by the high vacuum turbomolecular pump. Service of the spectrometer requires that this vacuum be vented to the atmosphere.

**CAUTION** 

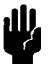

This manual contains directions for a VS Series (Part One) and a G8610, G8611, or G8612 Series (Part Two) leak detector.

I/O Board for VS and (G8610, G8611, or G8612) Series Leak Detectors

Page **3** of 13

Document No. 699910001

Revision B

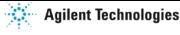

## Part One: VS Series Leak Detector

## **Equipment Required**

- · Extended Length M5 Allen Wrench
- Slotted screw driver
- Metric Allen Wrench Set
- · M3 Philips Head Screw Driver
- •

## **Installation Procedure**

For clarity, some items have been omitted from views.

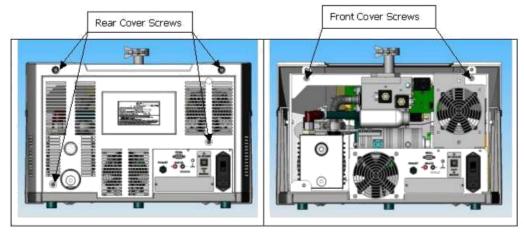

Figure 1: Rear and Front Cover Screws

WARNING

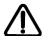

Disconnect power from the unit before performing any maintenance procedure that requires physically disconnecting any part of the system.

NOTE

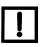

Prior to I/O installation, ensure that the software revision is 2.0 by navigating from the *Home* screen menu to *System Information*. If not, contact Agilent customer services, see the back cover of this manual for a listing of our sales and service offices. This note only applies to a VS system leak detector.

- 1. Turn off the power switch located on the back of the unit and unplug.
- 2. Wait 30 seconds for the high voltage to dissipate.
- 3. Using an extended length M5 Allen wrench, remove the four screws holding the rear plastic cover (Figure 1: Rear and Front Cover Screws) and detach the rear plastic cover from the unit.
- 4. Remove the four screws holding the front plastic cover and detach the cover from the unit. Two screws are situated at the front of the unit (not shown) and two screws are positioned inside the unit (Figure 1: Rear and Front Cover Screws).

I/O Board for VS and (G8610, G8611, or G8612) Series Leak Detectors

Page 4 of 13

Document No. Revision 699910001

B

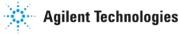

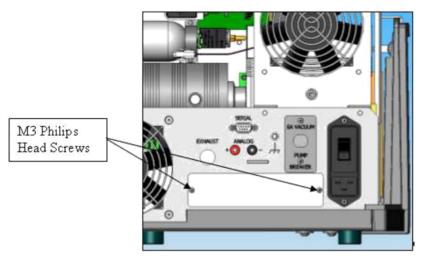

Figure 2: Back Plate with Screws

5. Remove the two back plate Philips head screws w/lock washers (Figure 2: Back Plate with Screws) and pull the blank back plate off and discard.

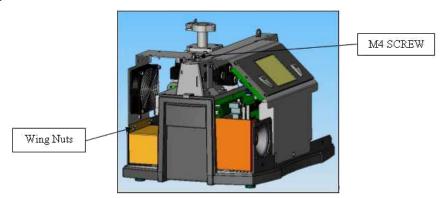

Figure 3: Plastic Shield

- 6. Remove the two wing nuts holding the plastic shield around the power input area inside the leak detector and remove the shield (Figure 3: Plastic Shield).
- 7. Remove the fan assembly by loosening the M4 socket head cap screw (Figure 3: Plastic Shield).

**CAUTION** 

Use proper ESD safety techniques when performing a PCB card install.

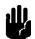

| I/O Board for VS and (G8610, G8611, or G8612) Series Leak Detectors |                        |               |
|---------------------------------------------------------------------|------------------------|---------------|
|                                                                     | Document No. 699910001 | Revision<br>B |
|                                                                     | Agilent Technologie    |               |

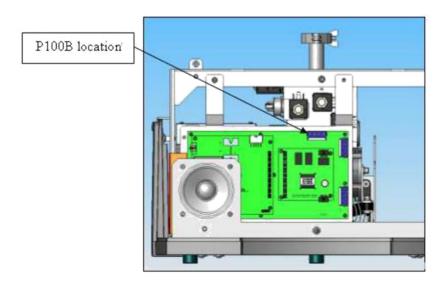

Figure 4: I/O Cable to Mother Board

8. Connect the I/O cable end labeled P100B, provided with the kit, to J100 (marked Yellow) on the mother board PCB (Figure 4: I/O Cable to Mother Board). Then run the cable along the base of the leak detector to the I/O board location.

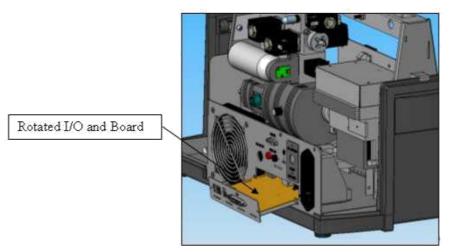

Figure 5: I/O Bracket Installation

9. Rotate the I/O bracket and board to approximately a 30° angle and insert into the leak detector (Figure 5: I/O Bracket Installation).

| I/O Board for VS and (G8610, G8611, or G8612) Series Leak Detectors |                        |               |
|---------------------------------------------------------------------|------------------------|---------------|
|                                                                     | Document No. 699910001 | Revision<br>B |
| İ                                                                   | Agilent Technologi     |               |

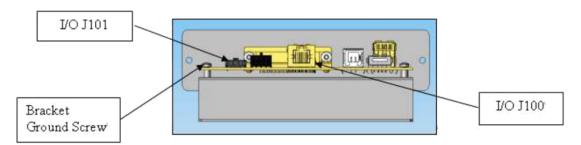

Figure 6: I/O Bracket

## 10.Connect the (Figure 6: I/O Bracket):

- Opposite end of the cable labeled P1 to J100 on the I/O board.
- 24 V plug labeled P101, which is tie rapped at the base of the leak detector, to the connector labeled J101 on the I/O board.
- 24 V lug as a ground to one of the bracket screws.

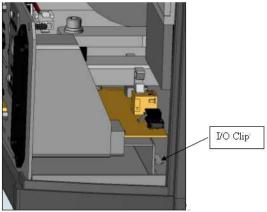

Figure 7: I/O Clip

- 11. Slide the I/O assembly into the leak detector and ensure that the I/O bracket engages the clip at the base of the leak detector (Figure 7: I/O Clip).
- 12. Reinstall the two back plate Philips head screws w/lock washers (Figure 2: Back Plate with Screws).
- 13. Reinstall the (Figure 3: Plastic Shield):
- · Fan assembly by tightening the M4 socket head screw.
- Reinstall the plastic shield using the two wing nuts.

| I/O Board for VS and (G8610, G8611, or G8612) Series Leak Detectors |                           |               |
|---------------------------------------------------------------------|---------------------------|---------------|
|                                                                     | Document No.<br>699910001 | Revision<br>B |
|                                                                     | Agilent Technologie       |               |

- 14. Attach the front cover and secure to the frame using existing hardware.
- 15. Attach the rear cover and secure to the frame using existing hardware.
- 16. Connect the power cord and power up the unit.
- 17. Watch the home screen to verify the *Spectube Pressure Wait* message progresses to *Stabilization Wait* and *System Ready* within ten minutes. Refer to the operator's manual if the system fails to reach the System Ready mode.
- 18. Agilent recommends a full calibration of the unit prior to leak test operations.
- 19. Connect operators 25-pin cable to the I/O connector and verify the connection. Refer to Section A.3 of the user's manual for the I/O pin connector signals.

| I/O Board for VS and (G8610, G8611, or G8612) Series Leak Detectors |                           |               |
|---------------------------------------------------------------------|---------------------------|---------------|
|                                                                     | Document No.<br>699910001 | Revision<br>B |
|                                                                     | Agilent Technolog         |               |

## Part Two: G8610, G8611, or G8612 Series Leak Detector

## **Equipment Required**

- Slotted screw driver
- · Metric Allen Wrench Set
- M3 Philips Head Screw Driver

## **Installation Procedure**

For clarity, some items have been omitted from views.

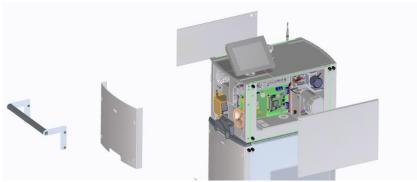

Figure 1: Rear and Front Cover Screws

## **WARNING**

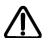

Disconnect power from the unit before performing any maintenance procedure that requires physically disconnecting any part of the system.

- 1. Turn off the power switch located on the back of the unit and unplug.
- 2. Wait 30 seconds for the high voltage to dissipate.
- 3. Using a slotted screw driver, remove the four screws holding the front and side covers (Figure 1: Rear and Front Cover Screws) and detach the covers. Some leak detector models have a handle. If the option is present, remove the handle using a metric Allen wrench before removing the front cover.

| I/O Board for VS and (G8610, G8611, or G8612) Series Leak Detectors |                           |               |
|---------------------------------------------------------------------|---------------------------|---------------|
|                                                                     | Document No.<br>699910001 | Revision<br>B |
|                                                                     | Agilent T                 | echnologies   |

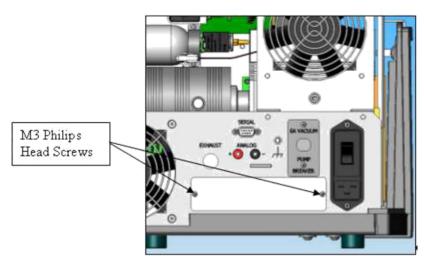

Figure 2: Back Plate with Screws

4. Remove the two back plate Philips head screws w/lock washers (Figure 2: Back Plate with Screws) and pull the blank back plate off and discard.

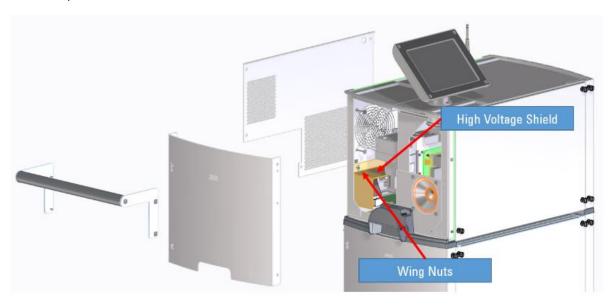

Figure 3: Plastic Shield

5. Remove the two wing nuts holding the plastic shield around the power input area inside the leak detector and remove the shield (Figure 3: Plastic Shield).

CAUTION

Use proper ESD safety techniques when performing a PCB card install.

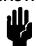

| I/O Board for VS and (G8610, G8611, or G8612) Series Leak I | Page <b>10</b> of 13      |               |
|-------------------------------------------------------------|---------------------------|---------------|
|                                                             | Document No.<br>699910001 | Revision<br>B |
|                                                             | Agilent Technologies      |               |

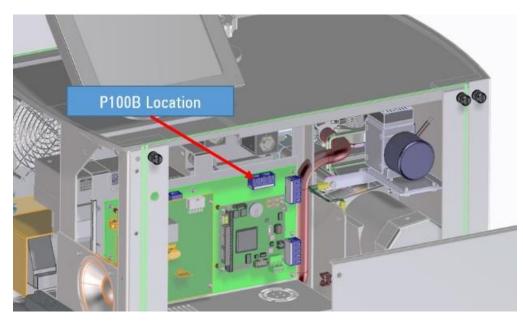

Figure 4: I/O Cable to Mother Board

6. Connect the I/O cable end labeled P100B, provided with the kit, to J100 (marked Yellow) on the mother board PCB (Figure 4: I/O Cable to Mother Board). Then run the cable along the base of the leak detector to the I/O board location.

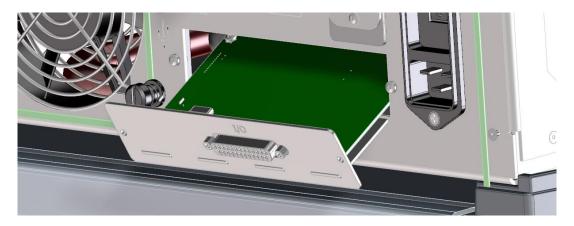

Figure 5: I/O Bracket Installation

7. Rotate the I/O bracket and board to approximately a 30° angle and insert into the leak detector (Figure 5: I/O Bracket Installation).

| I/O Board for VS and (G8610, G8611, or G8612) Series Leak Detectors |  |                           | Page <b>11</b> of 13 |
|---------------------------------------------------------------------|--|---------------------------|----------------------|
|                                                                     |  | Document No.<br>699910001 | Revision<br>B        |
|                                                                     |  | Agilent Technologies      |                      |

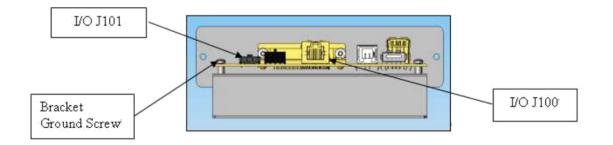

Figure 6: I/O Bracket

## 10.Connect the (Figure 6: I/O Bracket):

- Opposite end of the cable labeled P1 to J100 on the I/O board.
- 24 V plug labeled P101, which is tie-wrapped at the base of the leak detector, to the connector labeled J101 on the I/O board.
- 24 V lug as a ground to one of the bracket screws.

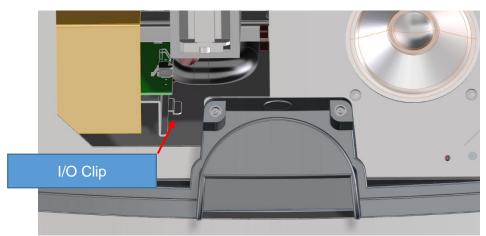

Figure 7: I/O Clip

- 14. Slide the I/O assembly into the leak detector and ensure that the I/O bracket engages the clip at the base of the leak detector (Figure 7: I/O Clip).
- 15. Reinstall the two back plate Philips head screws w/lock washers (Figure 2: Back Plate with Screws).
- 16. Reinstall the plastic shield covering the line voltage components using the two wing nuts (Figure 3: Plastic Shield).

| I/O Board for VS and (G8610, G8611, or G8612) Series Leak Detectors                                             |                        |               |
|----------------------------------------------------------------------------------------------------|------------------------|---------------|
|                                                                                                    | Document No. 699910001 | Revision<br>B |
| To the second second second second second second second second second second second second second second second | Agilent T              | echnologies   |

- 20. Reattach covers.
- 21. Connect the power cord and power up the unit.
- 22. Watch the home screen to verify the *Spectube Pressure Wait* message progresses to *Stabilization Wait* and *System Ready* within ten minutes. Refer to the operator's manual if the system fails to reach the System Ready mode.
- 23. Agilent recommends a full calibration of the unit prior to leak test operations.
- 24. Connect operators 25-pin cable to the I/O connector and verify the connection. Refer to the I/O section of the user manual for pin connection signals.

| I/O Board for VS and (G8610, G8611, or G8612) Series Leak Detectors |               |  |
|---------------------------------------------------------------------|---------------|--|
| Document No. 699910001                                              | Revision<br>B |  |
| Agilent Tech                                                        | hnologies     |  |

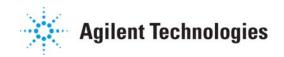

## Vacuum Products Division Instructions for returning products

Dear Customer,

Please follow these instructions whenever one of our products needs to be returned.

Complete the attached Request for Return form and send it to Agilent Technologies (see below), taking particular care to include the completed Health and Safety declaration Section. No work can be started on your unit until we receive a completed copy of this form.

After evaluating the information, Agilent Technologies will provide you with a **Return Authorization (RA) number** via email or fax, as requested. Note: Depending on the type of return, a Purchase Order may be required at the time the **Request for Return is submitted**. We will quote any necessary services (evaluation, repair, special cleaning, eg).

## Product preparation

- o Remove all accessories from the core product (e.g. inlet screens, vent valves).
- o Prior to shipment and if applicable for your product, drain any oils or other liquids, purge or flush all gasses, and wipe off any excess residue.
- o If ordering an Advance Exchange product, please use the packaging from the Advance Exchange to return the defective product.
- Seal the product in a plastic bag, and package product carefully to avoid damage in transit. You are responsible for loss or damage in transit.
- Include a copy of the Health and Safety Declaration in the shipping documentation on the outside of the shipping box of your returning product.
- O Clearly label package with RA number. Using the shipping label provided will ensure the proper address and RA number are on the package. Packages shipped to Agilent without a RA clearly written on the outside cannot be accepted and will be returned.
- Return only products for which the RA was issued.

FIIRODE.

## Shipping

- O Ship to the location specified on the printable label, which will be sent, along with the RA number, as soon as we have received all of the required information. Customer is responsible for freight charges on returning product.
- o Return shipments must comply with all applicable Shipping Regulations (IATA, DOT, ADR, etc.) and carrier requirements.

## RETURN THE COMPLETED **REQUEST FOR RETURN** FORM TO YOUR NEAREST LOCATION:

NIODTIL ABARDICA.

| LUIIUI L.                            | INUNTA AIVIENICA:          | PAUITIU NIIVI:                          |
|--------------------------------------|----------------------------|-----------------------------------------|
| Fax: 00 39 011 9979 330              |                            |                                         |
| Fax Free: 00 800 345 345 00          | Fax: 1 781 860 9252        | please visit our website for individual |
| Toll Free: 00 800 234 234 00         | Toll Free: 800 882 7426    | office information                      |
| v <u>pt-customercare@agilent.com</u> | v <u>pl-ra@agilent.com</u> | http://www.agilent.com                  |

DACIFIC DIM

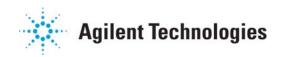

# Vacuum Products Division Terms and conditions

## **TERMS AND CONDITIONS**

Please read the terms and conditions below as they apply to all returns and are in addition to the Agilent Technologies Vacuum Product Division – Products and Services Terms of Sale.

- O Unless otherwise pre-negotiated, customer is responsible for the freight charges for the returning product. Return shipments must comply with all applicable **Shipping Regulations** (IATA, DOT, etc.) and carrier requirements.
- Agilent Technologies is not responsible for returning customer provided packaging or containers.
- Customers receiving an Advance Exchange product agree to return the defective, rebuildable part to Agilent Technologies within 15 business days. Failure to do so, or returning a non-rebuildable part (crashed), will result in an invoice for the non-returned/non-rebuildable part.
- o Returns for credit toward the purchase of new or refurbished Products are subject to prior Agilent approval and may incur a restocking fee. Please reference the original purchase order number.
- O Units returned for evaluation will be evaluated, and a quote for repair will be issued. If you choose to have the unit repaired, the cost of the evaluation will be deducted from the final repair pricing. A Purchase Order for the final repair price should be issued within 3 weeks of quotation date. Units without a Purchase Order for repair will be returned to the customer, and the evaluation fee will be invoiced.
- o Products returned that have not been drained from oil will be disposed.
- A Special Cleaning fee will apply to all exposed products
- If requesting a calibration service, units must be functionally capable of being calibrated.

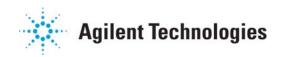

# Vacuum Products Division Request for Return Form

| Customer information                                          |                                                                                                    |                           |                   |                               |               |  |
|---------------------------------------------------------------|----------------------------------------------------------------------------------------------------|---------------------------|-------------------|-------------------------------|---------------|--|
|                                                               | T                                                                                                    |                           |                   |                               |               |  |
| Company:                                                      | Contact Name:                                                                                                    |                           |                   |                               |               |  |
| Address:                                                      |                                                                                                    | Tel:                      |                   | Fax:                          |               |  |
|                                                               | Email:                                                                                                    |                           |                   |                               |               |  |
| Equipment                                                     |                                                                                                    |                           |                   |                               |               |  |
| Product description                                           | Agilent PartNo                                                                                                    | Agilent Serial No         |                   | Original Purchasing           | Reference     |  |
|                                                               |                                                                                                    |                           |                   |                               |               |  |
| Failure description                                           |                                                                                                    | Type of process (fo       | or which the equi | pment was used)               |               |  |
|                                                               |                                                                                                    |                           |                   |                               |               |  |
| Type of return                                                |                                                                                                    |                           |                   |                               |               |  |
| ☐ Non Billable ☐ Billable ➡️ New                              | PO # (hard copy must be su                                                                                                    | ibmitted with this form): |                   |                               |               |  |
|                                                               |                                                                                                    |                           |                   | ation 🔲 Return fo             | r Crodit      |  |
| ☐ Exchange ☐ Repair ☐ Upgra                                   | ade 🗌 Consignment/[                                                                                                    |                           | JII 🗀 EValua      |                               | i Great       |  |
| Health and safety                                             |                                                                                                    | Substances (please        | refer to MSDS     | forms)                        |               |  |
| The product has been exposed to the                           | following substances:                                                                                                    |                           |                   | duct that is exposed to radio |               |  |
| (by selecting 'YES' you MUST complete the table to the right) |                                                                                                    | explosive substances or d | Chemical name     | nout written evidence of deco | CAS Number    |  |
| Toxic                                                         | ☐ YES ☐ NO                                                                                                    | Trade name                | Chemical name     | e Chemical Symbol             | CAS Number    |  |
| Harmful                                                       | YES NO                                                                                                    |                           |                   |                               | +             |  |
| Corrosive                                                     | ☐ YES ☐ NO                                                                                                    |                           |                   | -                             | +             |  |
| Reactive                                                      | YES NO                                                                                                    |                           |                   |                               | +             |  |
| Flammable                                                     | ☐ YES ☐ NO                                                                                                    |                           |                   |                               | +             |  |
| Explosive (*)                                                 | ☐ YES ☐ NO                                                                                                    |                           |                   |                               | 1             |  |
| Radioactive (*)                                               | ☐ YES ☐ NO                                                                                                    |                           |                   |                               |               |  |
| Biological (*)                                                | ☐ YES ☐ NO                                                                                                    |                           |                   |                               | 1             |  |
| Oxidizing                                                     | ☐ YES ☐ NO                                                                                                    |                           |                   |                               | +             |  |
| Sensitizer                                                    | ☐ YES ☐ NO                                                                                                    |                           |                   |                               | 1             |  |
| Other dangerous substances                                    | ☐ YES ☐ NO                                                                                                    |                           |                   |                               |               |  |
| Goods preparation                                             |                                                                                                    |                           |                   |                               |               |  |
| If you have replied YES to one of the above                   | e guestions. Has the prod                                                                                                    | uct been purged?          |                   | ☐ YES ☐ NO                    | )             |  |
| If yes, which cleaning agent/method:                          |                                                                                                    |                           |                   |                               |               |  |
| Has the product been drained from oil?                        |                                                                                                    |                           |                   | ☐ YES ☐ NO                    | OT APPLICABLE |  |
| I confirm to place this declaration on the c                  | outside of the shipping bo                                                                                                    | х.                        |                   |                               |               |  |
| I declare that the ab                                         | ove information is true a                                                                                                    | nd complete to the he     | net of my know    | lodge and helief              |               |  |
|                                                               | d and agree to the terms                                                                                                    | <del>-</del>              | -                 | _                             |               |  |
| Name: Authorized Signature:                                   |                                                                                                    |                           |                   |                               |               |  |
| Position:                                                     |                                                                                                    |                           |                   |                               |               |  |
| Date:                                                         |                                                                                                    |                           |                   |                               |               |  |
|                                                               | <b>NOTE</b> : If a product is received at Agilent which is contaminated with a toxic or hazardous material that was not disclosed, <b>the customer will be held responsible</b> for all costs incurred to ensure the safe handling of the product, and is liable for any harm or injury to Agilent employees as well as to any third |                           |                   |                               |               |  |

party occurring as a result of exposure to toxic or hazardous materials present in the product.

## **Agilent Vacuum Products Division/Sales and Service Offices**

**United States** 

Agilent Technologies 121 Hartwell Avenue Lexington, MA 02421 - USA Tel. +1 781 861 7200 Fax. +1 781 860 5437 Toll-Free: +1 800 882 7426 vpl-customercare@agilent.com

Belgium

Agilent Technologies Belgium S.A./N.V.
Customer Contact Center
Pegasus Park
De Kleetlaan 12A bus 12
B-1831 Diegem
Tel. +32 2 404 92 22
Fax. +32 2 626 46 30
customercare belgium@agilent.com

Brazil

Agilent Technologies Brasil Avenida Marcos Penteado de Ulhoa Rodrigues, 939 - 6º andar Castelo Branco Office Park Torre Jacarandá - Tamboré Barueri, Sao Paulo CEP: 06460-040 Toll-Free: +0800 728 1405

China

Agilent Technologies (China) Co. Ltd
No.3, Wang Jing Bei Lu, Chao Yang District
Beijing, 100102, China
Tel. +86 (0)10 64397888
Fax. +86 (0)10 64392765
Toll free: 800 820 6778 (Phone)
Toll free: 400 820 6778 (Cell Phone)
vacuum.cnmarketing@agilent.com
vpc-customerservice@agilent.com

<u>France</u>

Agilent Technologies
Parc Technopolis - Z.A. de Courtaboeuf
3, avenue du Canada - CS 90263
91978 Les Ulis cedex, France
Tel. +33 (0) 1 64 53 61 15
Fax. +33 (0) 1 64 53 50 01
vpf.sales@agilent.com

Germany and Austria

Agilent Technologies Sales & Services GmbH & Co. KG Lyoner Str. 20 60 528 Frankfurt am Main GERMANY Ph. +49 69 6773 43 2230 Fax. +49 69 6773 43 2250

India (Sales)

Agilent Technolo ies India Pvt. Ltd. Unit Nos 110-116, & Part of 101 & 109 First Floor, Splendor Forum, Plot No. -3, District Centre, Jasola New Delhi-110025 Tel. +91 11 4623 7100 Fax. +91 4623 7105 India (Service)

Agilent Technologies India Pvt. Ltd.
C-Block, RMZ Centennial Plot Number -8A, 8B, 8C, 8D,
Doddanakundi Industrial Area, ITPL Road,
Mahadevapura Post, Bangalore- 560048
Tel. +91 80 40614000

Fax. +91 80 40148991

Italy

Agilent Technologies Italia S.p.A. Via F.Ili Varian, 54 10040 Leini, (Torino) - Italy Tel. +39 011 9979 111 Fax. +39 011 9979 350 Toll free: 00800 234 234 00 vpt-customerservice@agilent.com

<u>Japan</u>

Agilent Technologies Japan, Ltd. 9-1 Takakura-cho Hachioji-city, Tokyo, Japan Tel. +81-3-5232-1253 Fax. +81-120-565-154 Toll-Free: +81-120-477-111 jp-vvt-sales.pdl-ext@agilent.com

Korea

Agilent Technologies Korea, Ltd.
Ilshin Builiding 4F
Yongsan-gu Hannam-daero
Seoul Korea 04418
Tel. +82 (0)2 2194 9449
Fax. +82 (0)2 2194 9853
Toll free: 080 222 2452
vpk-customerservice@agilent.com

Mexico

Agilent Technologies
Concepcion Beistegui No. 109
Col Del Valle
C.P. 03100 – Mexico, D.F.
Tel. +52 5 523 9465
Fax +52 5 523 9472

**Netherlands** 

Agilent Technologies Netherlands B.V. Customer Contact Center Laan van Langerhuize 1, toren A-8 1186 DS Amstelveen Tel. +31 020 547 2600 Fax. +31 020 654 5748 customercare\_netherlands@agilent.com

<u>Singapore</u>

Agilent Technologies Singapore Pte. Ltd, 1 Yishun Avenue 7, Singapore 768923 Tel. (65) 6215 8045 Fax. (65) 6754 0574 Toll-Free: 1 800 2762622 vps-customerservice@agilent.com Southeast Asia

Agilent Technologies Sales Sdn Bhd Unit 201, Level 2 uptown 2, 2 Jalan SS21/37, Damansara Uptown 47400 Petaling Jaya, Selangor, Malaysia Tel. +603 7712 6181 Fax. +603 7727 1239 Toll-Free: +1 800 880 805 yps-customerservice@agilent.com

Taiwan

Agilent Technologies Taiwan Limited No. 20 Gao-shuang Road, Ping-zhen Dis Tao-Yuan City 32450 Taiwan, R.O.C. Tel. +8863 3 4959004 Toll-Free: 0800 018 768 vpw-customerservice@agilent.com

**UK and Ireland** 

Agilent Technologies LDA UK Limited Lakeside Cheadle Royal Business Park Cheadle, Cheshire SK8 3GR, United Kingdom Tel. +44 01865291570 Fax. +44 01865291571 Toll-Free: 00 800 234 234 00 Toll-Free fax.: 00 800 345 345 00 vpt-customercare@agilent.com

Other Countries

Agilent Technologies Italia S.p.A. Via F.lli Varian, 54 10040 Leini, (Torino) - Italy Tel. +39 011 997 9111 Fax. +39 011 997 9350 Toll-Free: 00 800 234 234 00 vpt-customercare@agilent.com

Customer Support & Service NORTH AMERICA: Toll Free: 800 882 7426 vpl-ra@agilent.com Lexington-service@agilent.com

EUROPE:

Toll-Free: 00 800 234 234 00 vpt-customercare@agilent.com

PACIFIC RIM:

please visit our website for individual office information http://www.agilent.com/chem/vacuum

Worldwide Web Site, Catalog and Order Online: www.agilent.com/chem/vacuum Representatives in most countries

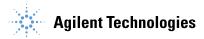